# SHARP<sub>8</sub> SH0037D

**User Manual** 

## 1 INTRODUCTION

Congratulations and thank you for choosing the SH0037D phone.

#### **About This User Guide**

This user guide is carefully designed to help you learn about your phone's features and operations quickly and effectively.

#### **NOTICE**

- We strongly recommend that you keep separate permanent written records of all important data. Data may be lost or altered in virtually any electronic memory product under certain circumstances. Therefore, we assume no responsibility for data lost or otherwise rendered unusable, whether as a result of improper use, repairs, defects, battery replacement, use after the specified battery life has expired or any other cause.
- We assume no responsibility, directly or indirectly, for financial losses or claims from third parties resulting from the use of this product and any of its functions, such as stolen credit card numbers, the loss or alteration of stored data, etc.
- All company and/or product names are trademarks and/or registered trademarks of their respective holders.
- The screen layout illustrated in this user guide may differ from the actual one.
- The information described in this user guide is subject to change without notice.
- All of the functions described in this user guide may not be supported by all networks.
- We cannot guarantee access to services of downloaded contents, information, etc. from the network.
- Occasionally, a few black or bright pixels may appear on the screen. Please note that this will not have any impact on any of the features or on performance.

## 1.1 Intellectual Property Rights or Copyright

According to copyright law, the reproduction, alteration and use of material which is protected by copyright (music, pictures, etc.) is only permitted for personal or private use. If the user is not in possession of more extensive copyright or has not received explicit permission from the copyright owner to reproduce, alter or use a copy which has been made or modified in this way, this is considered to be a violation of the law and gives the copyright owner the right to claim for damages. For this reason, avoid the illegal use of material which is protected by copyright.

T9® is a trademark and/or a registered trademark of Nuance Communications Inc. and/or its affiliates in the United States and/or other countries.

T9 Text Input is licensed under one or more of the following: U.S. Pat. Nos. 5,187,480, 5,818,437, 5,945,928, 5,953,541, 6,011,554, 6,286,064, 6,307,548, 6,307,549, and 6,636,162, 6,646,573, 6,970,599; Australia Pat. Nos. 727539, 746674, 747901; Austria Pat. Nos.AT225534, AT221222; Brazil P.I. No. 9609807-4; Canada Pat. Nos. 1,331,057, 2,227,904, 2,278,549, 2,302,595; Japan Pat. Nos. 3532780, 3492981; United Kingdom Pat. No.2238414B; Hong Kong Standard Pat. No. HK1010924; Republic of Singapore Pat. Nos.51383, 66959, 71979; European Pat. Nos. 1 010 057 (98903671.0), 1 018 069 (98950708.2); Republic of Korea Pat. Nos. KR201211B1, KR226206B1, 402252; People's Republic of China Pat. No. ZL96196739.0; Mexico Pat. Nos. 208141, 216023, 218409; Russian Federation Pat. Nos. 2206118, 2214620, 2221268; and additional patents are pending worldwide.

Powered by JBlend™ Copyright 1997-2010 Aplix Corporation. All rights reserved.

JBlend and all JBlend-based

Trademarks and logos are

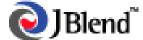

trademarks or registered trademarks of Aplix Corporation in Japan and other countries.

Powered by Mascot Capsule®/Micro3D Edition<sup>TM</sup>
Mascot Capsule® is a registered trademark of HI Corporation
©2002-2010 HI Corporation. All Rights Reserved.

Bluetooth is a trademark of the Bluetooth SIG, Inc.

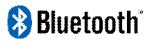

The Bluetooth word mark and logos are owned by the Bluetooth SIG, Inc. and any use of such marks by Sharp is under license. Other trademarks and trade names are those of their respective owners.

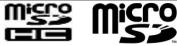

microSD Logo and microSDHC Logo are trademarks of SD-3C, LLC.

This product is licensed under the MPEG-4 Visual Patent Portfolio License for the personal and non-commercial use of a consumer to (i) encode video in compliance with the MPEG-4 Video Standard ("MPEG-4 Video") and/or (ii) decode MPEG-4 Video that was encoded by a consumer engaged in a personal and non-commercial activity and/or was obtained from a licensed video provider. No license is granted or implied for any other use. Additional information may be obtained from MPEG LA.

See http://www.mpegla.com.

This product is licensed under the MPEG-4 Systems Patent

Portfolio License for encoding in compliance with the MPEG-4 Systems Standard, except that an additional license and payment of royalties are necessary for encoding in connection with (i) data stored or replicated in physical media which is paid for on a title by title basis and/or (ii) data which is paid for on a title by title basis and is transmitted to an end user for permanent storage and/or use. Such additional license may be obtained from MPEG LA, LLC. See http://www.mpegla.com for additional details.

MPEG Layer-3 audio coding technology licensed from Fraunhofer IIS and Thomson.

#### 1.2 Useful Functions and Services

Your phone offers the following features:

- A built-in digital camera for taking pictures and video clips.
- Java<sup>TM</sup> games. You can also download various games and applications via the mobile Internet.
- A message function for reading and creating SMS messages.
- MMS (Multimedia Messaging Services) for personalizing your phone in various ways.

- A WAP browser for accessing information on the wireless internet.
- Java<sup>TM</sup> applications. You can also download various applications via the mobile Internet.
- A melody editing function for creating original ringtones using up to 10 voices.
- A sound recorder function for recording and playing back sound clips.
- A Bluetooth® wireless technology interface for establishing contact and transmitting data with certain devices.
- A music player that can play back MP3, MPEG-4 and 3GPP format sound files (the supported codecs of MPEG-4 or 3GPP are AMR, AAC, AAC+).
- A Playback function for playing downloaded sound and video files.
- A schedule alarm for creating and sending schedule entries with alarm settings.
- A microSD<sup>TM</sup> memory card slot that allows you to transfer files to the phone from your PC using the memory card.

## **Table of Contents**

| 1 INTRODUCTION            | 2  |
|---------------------------|----|
| 2 YOUR PHONE              | 7  |
| 3 GETTING STARTED         | 8  |
| 4 HOME SCREEN             | 1′ |
| 5 USING THE MAIN MENU     | 12 |
| 6 CALL FUNCTION           | 14 |
| 7 ENTERING CHARACTERS     | 14 |
| 8 CALL MANAGER            | 15 |
| 9 CAMERA                  |    |
| 10 MESSAGE                | 18 |
| 11 SERVICES               | 20 |
| 12 GALLERY                | 20 |
| 13 GAMES                  | 22 |
| 14 MULTIMEDIA             | 23 |
| 15 ORGANIZER              | 24 |
| 16 SETTINGS               | 27 |
| 17.CONNECTIVITY           | 28 |
| 18 TROUBLESHOOTING        | 30 |
| 19 SAFETY PRECAUTIONS AND |    |
| CONDITIONS OF USE         | 31 |
| 20 LIMITED WARRANTY       | 31 |
| 21 OUT OF WARRANTY LIST   | 36 |

## **2 YOUR PHONE**

Please make sure that all of the following items are included in your package:

- GSM/GPRS/EDGE phone
- Rechargeable Li-ion battery
- AC Adapter
- Stereo Headset
- User Manual
- Warranty Card
- Stylus with lanyard
- USB Data Cable

## **3 GETTING STARTED**

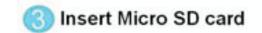

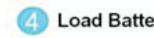

3.1 Insert vour SIM card. MicroSD card and battery

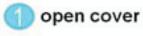

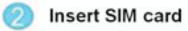

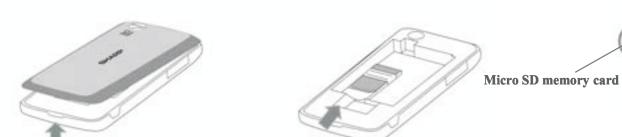

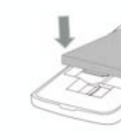

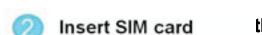

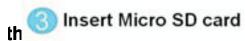

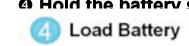

4 Hold the hattery so that the metal contacts of the e the guides on the top of lot and then insert it.

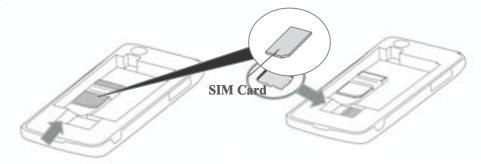

**❸** Slide the MicroSD memory card into the MicroSD card slot.

**9** Replace the battery cover and slide it in as shown below.

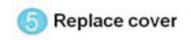

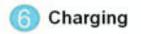

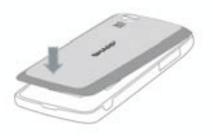

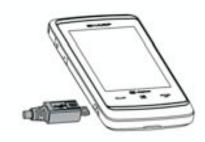

#### Note

- Make sure that only 3V SIM cards are used.
- Make sure that the standard accessory battery is used.

## 3.2 Remove your SIM card, MicroSD memory card and battery

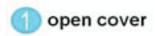

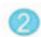

Insert SIM card

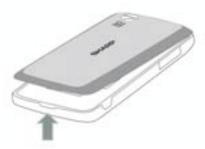

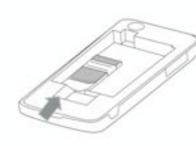

\*When changing the MicroSD memory card, first make sure that the phone has been turned off and then change out the card. If the MicroSD memory card is changed while the phone is still turned on, the data stored on the card may be destroyed or become unreadable.

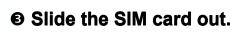

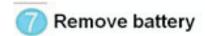

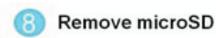

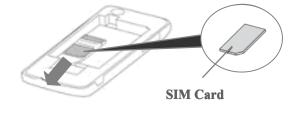

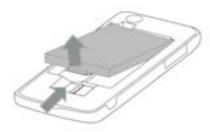

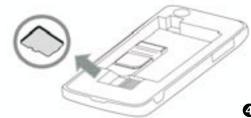

**4** Slide the MicroSD memory card out of the MicroSD memory card slot.

NOTE:

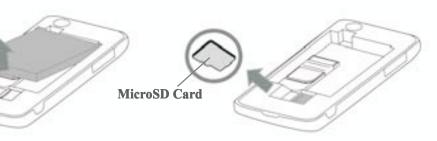

\*\* When cleaning the screen, gently wipe it with a soft piece of cotton.

## 3.3 Charge the Battery

You must charge the battery for at least 2.5 hours before using your phone for the first time.

• Connect the charger horizontally to the external socket located on the side of the phone until it clicks.

**2** Connect the charger to an AC outlet.

NOTE: Fully charge the battery before using the phone.

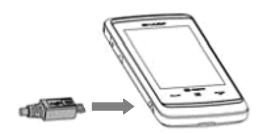

When the phone is charging, the battery status icon in the upper right of the screen displays the current status.

Note: Charging time may vary depending on the state of the battery and other conditions.

## 3.4 Connecting the Stereo Headset

Make sure the icon on the underside of the plug

## **4 HOME SCREEN**

## 4.1 Widgets

The following widgets can be added to the Home Screen, Clock, Calendar, Event inbox, Signal indicator, User profiles, Memo, Radio, Alarm, Date, Screen saver toys, Music Play List, Pictures and Video Gallery.

- To open a widget list, pull out or tap the arrow on the left side of the idle screen.
- 2 Scroll and select the widget and drag it anywhere on the screen.
- The white dots at the bottom right of the screen show that the home screen extends beyond what you see. There are three panels in total to give you more room for adding widgets.

#### 4.2 Shortcut Icons

. The following optional menu icons can be used as shortcuts by dragging them to the shortcut key bar at the bottom of the screen:

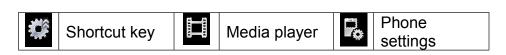

| (=           | All calls    | $\succ \prec$ | Message          | User profiles |
|--------------|--------------|---------------|------------------|---------------|
| <b>(</b> ::: | Dial Pad     | Ø,            | Alarm            |               |
| (            | Call manager | <b>(</b>      | Internet service |               |
| +-<br>×÷     | Calculator   | <b>ET</b>     | Calendar         |               |
|              | Gallery      | ء             | Tasks            |               |

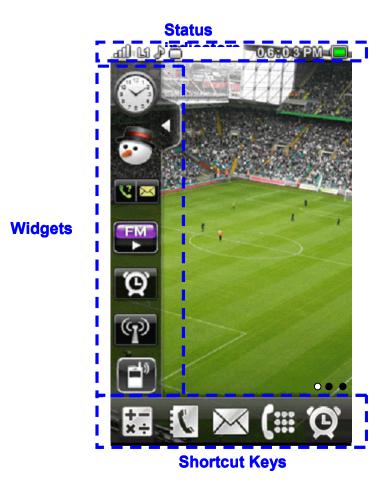

**5 USING THE MAIN MENU** 

#### 5.1 Access the Main Menu

• On the home screen, tap to open the Main Menu.

2 Tap any of the onscreen menu buttons.

You can tap Next/Enter Key / Back/Exit Key to move to the next/previous screen. You also can press the Back/End Key to return to the home screen at any time.

#### **5.2 Status indicators**

Status indicators show at the top of the screen.

| affi    | Signal Strength   |     | General Profile |  |
|---------|-------------------|-----|-----------------|--|
| E       | Active Voice Call |     | Meeting Profile |  |
|         | Phone Lock        |     | Outdoor Profile |  |
| 9       | Alarm Clock       | A   | Headset         |  |
| RM      | Roaming Service   | (8) | Bluetooth       |  |
| $\cong$ | New Message       |     | Battery Level   |  |
| 14      | *Line1            | 12  | *Line2          |  |

<sup>\*</sup>Line switch function allows you to operate data transportation and voice communication functions in the same SIM card, please contact your service provider to check if they support this feature.

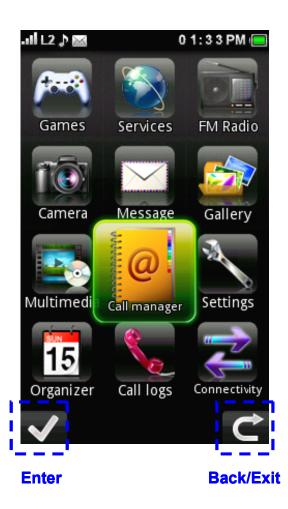

#### **5.3 Menu Function**

#### 1. Games

- es 🎏
- 1. Java
- 2. Java settings
- 3. Java network
- 4. Games
- 5. Motion games

#### 2. Services

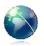

- 1. SIM Application tool\*
- 2. Internet service
- 3. Opera Mini™
- 4. License manager

#### 3. FM radio

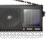

- 1.FM radio
- 2. Schedule FM record

#### 4. Camera

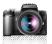

1. Switch to Still camera/Video camera2. Miscellaneous settings

#### 5. Message

- 1. Write message
- 2. Inbox
- 3. Drafts
- 4. Outbox
- 5. Sent messages
- 6. Delete messages
- 7. Email
- 8. Broadcast message
- 9. Templates
- 10. Message settings

## 6. Gallery

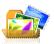

- 1. Phone
- 2. Memory card

## 7. Multimedia

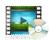

- Media player
- 2. Sound recorder
- 3. Melody composer
- 4. Image viewer
- 5. Slide show

## 8. Call manager

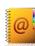

- 1. Phonebook
- 2. Add new contact
- 3. Caller groups
- 4. Speed dial
- 5. My number
- 6. Service Dialing Number\*
- 7. Advanced
- 8. Memory status

## 9. Settings

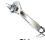

- 1. User profiles
- 2. Phone settings
- 3. Display
- 4. Call settings
- 5. Network settings
- 6. Security settings
- 7. Sound effects
- 8. Restore factory settings

## 10. Organizer

- 1. Calendar
- 2. Tasks
- 3. Alarm
- 4. World clock
- 5. Notes
- 6. Calculator
- 7. Currency converter
- 8. Ebook reader

## 11. Call logs

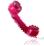

15

- 1. Missed calls
- 2. Dialled calls
- 3. Received calls
- 4. Delete call logs
- 5. Call timers
- 6. Call cost
- 7. Text msg. counter
- 8. GPRS counter

## 12. Connectivity

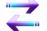

- 1. Bluetooth
- 2. Conn. management
- 3. Data account

<sup>\*</sup>Different text or nothing will be shown depend on your SIM card

## **6 CALL FUNCTION**

#### 6.1 Make calls

• On the home screen, tap to open the onscreen dial keypad.

2 Enter a number and press the Call/Answer Key. .

#### 6.2 Answer calls

Press the Call/Answer Key when your phone rings or vibrates.

#### 6.3 End calls

Press the End/Back Key

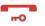

#### 6.4 Redial a number

- On the home screen, press the Call/Answer Key to see the All Calls list showing recent missed calls, dialled calls and received calls.
- 2 Scroll to the entry you want to call and press the Call/Answer Key —.

#### 6.5 Go handsfree

During an active call, tap H-Free to turn the handsfree speaker on. Tap H-Held to turn the handsfree speaker off. Note: You can also use a wired headset to go handsfree.

### 6.6 In-call options

During an active call, you can access features by tapping the following onscreen buttons:

• Mute: silence your microphone

• Hold: put a call on hold • Dialler: Show the dialler • End Call: End the call

You can also access the in-call menu by tapping **Options:** 

- Hold single call
- End single call
- New Call
- Phonebook
- Message
- Sound recorder
- Mute
- DTMF

**Note:** This is the standard main menu layout. **Your** phone's menu may be different.

### 6.7 Emergency calls

To call an emergency number, enter the emergency number and press the Call/Answer Key ....... Your service provider programs emergency phone numbers (such as 112 or 911) that you can call under any circumstances, even when your phone is locked. Emergency numbers vary by country. Your phone's preprogrammed emergency number(s) may not work in all locations, and sometimes an emergency call cannot be placed due to network, environment, or interface issues.

#### 6.8 Call a contact

- On the home screen, tap to open your phonebook.
- Flick through the list to highlight a contact.
- **9** Press the Call/Answer Key —.

## 7 ENTERING CHARACTERS

For comfortable and quick typing with your phone's touch screen, you can enter text and create messages or notes.

- When you open the text input field, an onscreen keypad appears at the bottom of the screen.
- ❷ You can change the text input method by tapping Settings > Phone settings > Pref. input methods. Your phone provides many input methods.
  - Smart ABC/abc/Abc
  - ABC/abc/Abc
- Numeric

**Note:** This is the standard input method layout. **Your** phone may be different.

## **8 CALL MANAGER**

You can store the phone numbers and e-mail addresses of friends, family and colleagues in the Phonebook.

Depending on the size of the entry, your phone can store up to 1000 entries. You can store the following information in the phonebook:

## Items stored in the handset memory

- Name
- Number
- E-mail address

- Caller picture
- Caller ringtone

Pressing Options > Add Detail will reveal additional storage options.

- Home number
- Office number
- Fax number
- Company name
- Caller video
- Birthday

#### Items stored in the SIM memory

Name: The number of characters that can be stored differs depending on the SIM card you use.

Phone number: Up to 40 digits.

## **8.1 Selecting the Storage Memory**

Call manager > Advanced > Preferred storage Select Phonebook location "SIM", "Phone" or "Both".

#### **8.2 Add New Contact**

You can choose either the Handset Memory or SIM Memory to store the new entry.

The number of entries which can be stored depends on the capacity of the SIM card.

#### Call manager > Add New Contact

**●** Highlight the field you wish to fill in, and enter the information.

2 Press "OK" and "Yes", when finished.

Adding Pictures or Ringtones to Entries (only valid when storing a contact to the phone).

#### Call manager > Add New Contact

- Select the desired entry "Caller picture" & "Caller ringtone".
- 2 Select one picture or ringtone.
- Select "Options" and press "Done", touch "Yes" in order to save the entry data.

# 8.3 Copying Phonebook Entries between SIM and Phone

Call manager > Advanced > Copy contacts Select "SIM to phone" or "Phone to SIM".

## 8.4 Finding a Name and Number

#### Call manager > Phonebook

Enter the first few letters of the name. Search results are displayed in alphabetical order.

## 8.5 Dialing from the Phonebook

#### Call manager > Phonebook

Highlight the desired entry and Press —.

### **8.6 Caller Groups**

You can set group icons to store Phonebook entries so that you can easily find and edit them.

#### 8.6.1 Create a Caller Group

Call manager > Caller groups > Add new group
Edit the desired entry and select "Done"

# 8.6.2 Add a contact into a Caller Group Call manager > Caller groups

- Select a group.
- **2** Press **Options > View members** and select a name.
- **3** Press **Options > Add members** and select a name

#### 8.7 Speed Dial

You can view and perform other operations for phone numbers registered in the Speed Dial List.

Call manager > Speed dial

Set up Speed Dial

Call manager > Speed dial > Set numbers

#### 8.8 My number

You can edit your Name, Number, Home number, Company name, Email address, Office number, Fax number by:

**Call manager > My Number** 

### 8.9 Memory status

This function allows you to check the SIM and Phone memory used in the Phonebook.

**Call manager > Memory status** 

## 9 CAMERA

Your phone has an integrated digital camera. This allows you to take and send pictures or video clips wherever you are.

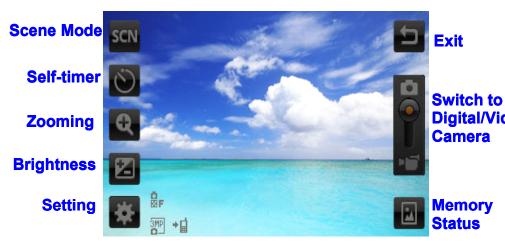

**Status Indicators** 

## 9.1 Digital Camera

Put the phone into the digital camera mode to take a picture. Pictures are saved in the Picture Gallery in JPEG format in the following three picture sizes.

- Wallpaper
- WQVGA
- VGA
- 1 MP
- 2 MP
- 3 MP

## 9.1.1Taking Pictures

You can using a shortcut on the screen or

Camera > setting > Camera

- Select "Camera" In "Switch to".
- Press Camera key to take the picture.

Switch to The shutter sounds and the still image of the picture taken bigital/Video is displayed.

## 9.1.2 Selecting the Picture Size

Camera > setting > Camera

Select the desired picture size in "Image size".

## 9.1.3 Selecting the Picture Quality

Camera > setting > Misc.

Select "Fine", "Good" or "Normal" in Image quality.

## 9.1.4 Selecting the Anti-flicker

Camera > setting > Misc.

Select "50 Hz" or "60 Hz" in Anti-flicker.

#### 9.1.5 Continuous shot

For continuously taking shots, you can select:

## Camera > setting > Camera

Select "Continuous shot" in "Capture mode".

#### 9.2 Video Camera

Video clips are saved in ".3gp" format in the following two modes:

#### 9.2.1 Recording Video Clips

#### Camera >

You can use a shortcut on the screen or

## Camera > setting

- Select "Video camera" in "Switch to".
- Press Camera key to start/end.

## 9.2.2 Selecting Recording Size

You can select the recording size mode.

## Camera > setting > Video> Record size

The following video sizes are available:

- 176 × 144 (QCIF)
- 320 × 240 (QVGA)
- 640 × 480 (VGA)
- 720 × 480 (D1)

## 9.2.3 Selecting Video Quality

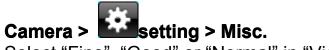

Select "Fine", "Good" or "Normal" in "Video quality".

## 9.2.4 Recording Video Clips with Sound

Camera > setting > Misc.

Select "On" or "Off" in "Record audio".

## **10 MESSAGE**

Your phone allows you to send and receive text (SMS), Multimedia (MMS) and email messages .

#### SMS

SMS allows you to send concatenated text messages. If you send a message of more than 160 characters, it is split into several segments.

#### MMS

With MMS, you can send picture, sound and video messages to brighten someone's day. Messages of up to 300 KB with images, sound, or video clips can be sent and received.

#### Email

Email allows you to send messages of up to 100 KB.

10.1 Create & send a SMS/MMS message

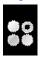

Main Menu >

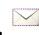

**Message > Write Message** 

- To enter a message, use the onscreen keypad at the bottom of the screen.
- To insert a picture, sound, video or subject, tap **Options.**
- When you finish the message, tap **Options** > **Send to.** You can enter one or more recipients or choose from your phonebook.

#### 10.2 Receive & read a SMS/MMS message

When you receive a message, your phone plays an alert

and shows a message indicator at the top of the screen. You can read the message from using notification on the screen, or you can also read all received messages

in your inbox by tapping Main Menu > > Inbox.

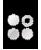

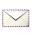

#### 10.3 Create & send an email

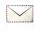

### Message > Email > Write Email

- Enter the email address, subject and message.
- in the lower left of the screen to send your email.

## 11 SERVICES

#### 11.1 Internet Service

Your phone contains a WAP browser used for surfing on the Mobile Internet.

You can also browse the Internet using Opera Mini™ application.

## 11.2 STK application

The STK application did not appear in Services when our STK-enabled Vodafone SIM was inserted This is dependent on the SIM card you are using.

## **12 GALLERY**

Gallery contains all your picture (photo), music (sound) video and Ebook files. You can also transmit pictures, sounds and video clips via Bluetooth wireless technology to other Bluetooth-enabled devices. \*\*\* The file categories above can be found in the "Phone" memory. They can also be saved as an extension in the "Memory card" memory if a memory card is inserted.

## **12.1 Audio**

The sound files and the AMR data recorded by Sound recorder are managed in "Audio".

### 12.1.1 Using Sound Files as Ring Tones

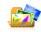

#### Gallery > Phone (or Memory card) > Audio

- Highlight the file you wish to use as a ringtone.
- Press [Options] > Use as > User profiles.
- Select "OK".

### 12.2 Photos

Pictures that are taken by your camera phone or images can be viewed, edited and organized.

### **12.2.1 Viewing Pictures**

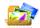

# Gallery > Phone (or Memory card) > Picture Gallery

Select the file you wish to view. The selected picture will be displayed.

## 12.2.2 Using Images as Wallpaper

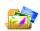

## Gallery > Phone (or Memory card) > Picture

#### Gallery

The list of pictures will display.

- Highlight the file you wish to use as wallpaper.
- **❷** Press [**Options**] > **Use as** > **Wallpaper**.
- Select "OK".

## 12.2.3 Editing Pictures

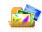

#### **Gallery > Picture**

- Highlight the file you wish to edit.
- Press [Options] and select "Edit".

#### **12.3 Video**

Video clips that are recorded by your phone's video camera or video clips that are downloaded from mobile Internet sites can be viewed and organized.

### 12.3.1 Playing Back Video Clip Files

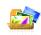

## Gallery > Video Gallery

Select the file you wish to play back.

### 12.3.2 Using a Video Clip as a Caller Video Clip

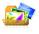

## Gallery > Video Gallery

You can set your video clip to play back when the phone rings.

- Highlight the file you wish to use as Caller video.
- 2 Press [Options] -> Use as -> Caller video
- Select OK

## **13 GAMES**

## 13.1 Java games

Enjoy games and Java Applications by tapping open the Main Menu, then tap

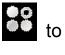

Games > Java

Highlight the desired Java<sup>™</sup> application and start to play.

## 13.2 Java settings

You can change audio, backlight and vibration settings for your Java game.

### **13.3 Games**

Highlight the desired game and start to play.

## **14 MULTIMEDIA**

## 14.1 Media player

Make your own media library.

## 14.1.1 Create a playlist

• On the home screen, tap

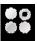

to open the Main Menu.

Multimedia > Media player > My playlists then tap > Options > New.

2 Enter a name for the playlist, then tap **Options > Done.** 

Tap the playlist you want to edit, then tap Options > **Add** to add music or video files from your phone or memory card.

#### 14.1.2 Play a playlist

In **My Playlists**, tap the playlist you want to play, then tap one of the music or video files.

#### 14.1.3 Delete a playlist

In **My Playlists**, scroll to the playlist you want to delete, then tap **Options > Delete**.

### 14.1.4 Player settings

When using the media player, you can tap > Settings > Player settings to set these options:

- **Shuffle:** Set all songs to play in a random order or one by one.
- Repeat: Repeat all songs or one selected song.
- Motion sensor: Switch the motion sensor.
- **Sound effects:** Set the equalizer mode to Bass, Classical, Party, etc.
- Bass enhancement: Change the bass enhancement effect.

### 14.1.5 Media player tips

You can use other phone features while playing music, but using applications like **Game** or **FM radio** turns the media player off.

If you receive a call while playing music, the music pauses automatically. You can answer or reject the call and send the caller to voicemail. Playing will resume when you end the call.

## 14.2 FM Radio

Listen to your favorite channels.

• Plug a wired headset into your phone.

**Note:** The FM radio works only when the headset is plugged in.

② On the home screen, tap

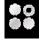

to open the Main Menu,

then tap

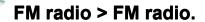

- **3** Tap to set these options:
- Channel list: Bookmark up to 30 radio channels.
- Manual input: Key in channel frequency.
- Auto search: Automatically search for available radio channels and store them to the channel list.
- **Settings:** Change the switch of the loudspeaker button, the recording format and the audio quality.
- **Record:** Record your favorite radio programs.
- Append: Access a previously recorded file in order to edit it.
- File List: Manage the previously recorded files.

## **15 ORGANIZER**

Manage your life with these handy tools.

#### 15.1 Calendar

Calendar allows you to easily schedule appointments or events at any given date or time.

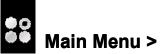

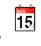

Organizer > Calendar.

- Tap **Options** to add, delete or view the event. You can set six types of event including Reminder, Meeting, Course. Date, Call and Anniversary.
- **②** When you highlight an event in the calendar, more details appear at the bottom.

#### **15.2 Tasks**

You can register your schedule as task entries for a given date or time.

#### 15.2.1 Creating a New Entry

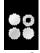

#### Main Menu >

### Organizer > Tasks

- Select "Add". (When one or more entries are already registered, Option must be selected before selecting the "Add" menu.)
- 2 Enter the due date and then due time.
- Enter the subject.
- 4 Select the reminder time.
- **9** Press [Save].

#### **15.3 Alarm**

The alarm function allows you to be alerted at a specified time. Note that you need to set the current date and time before setting the alarm function if it has not been done already.

### 15.3.1 Setting the Alarm

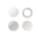

Main Menu >

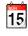

Organizer > Alarm

- Select an available setting.
- 2 Enter the desired time.
- Press "Done" and touch "Yes" in order to save the entry data

## 15.4 World clock

15.4.1Setting the Time Zone

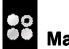

Main Menu >

Organizer > World clock.

You can press and to select the time zone and city.

#### 15.4.2 Set the Daylight Saving Time

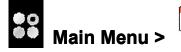

Organizer > World clock.

- Press [Options] and you can switch On/Off by clicking "Daylight saving time for foreign city".
- You can also select "On" or "Off" by left software key.

#### **15.5 Notes**

You can take notes here.

# Main Menu > Torganizer > Notes

- Press "Add" to start taking notes.
- 2 When finished, select "Option" and press "Done".

#### 15.6 Calculator

The calculator function performs the 4 arithmetic calculations using up to 12 digits.

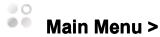

Organizer > Calculator

The calculator will display on the screen.

The key operations for calculation are as follows.

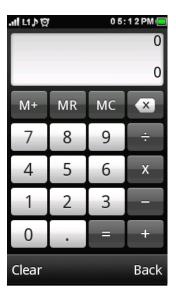

## 15.7 Currency converter

You can also use the currency converter to convert from/to a home currency using a conversion rate that you enter.

## Main Menu >

### **Organizer > Currency converter**

- Enter "Exchange Rate" and press "OK".
- **2** Enter local currency amount to be exchanged and press "OK".

To delete all digits, press [Clear].

#### 15.8 Ebook reader

This function allows you to view E-Book files (XMDF or Text files) stored on a memory card.

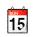

#### **Organizer > Ebook reader**

Select the desired file and you can read the text file.

#### 15.8.1 Adding a Bookmark

You can add up to two bookmarks to each E-Book file.

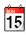

#### Organizer > Ebook reader

- Select the desired file.
- Press "Options" and select "Add Bookmark".
- Select "Bookmark1" or "Bookmark2".
- Press "Options" and select "OK".

## <u>16 SETTINGS</u>

Create your own personal style.

## 16.1 User profiles

Your phone provides 6 different profiles to adapt to different environments conditions. In each profile, you can set the desired ring tones and alert types.

• On the home screen, tap

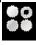

to open the Main

## Menu,, tap Settings > User profiles

- **General:** The General profile is the default setting. After activating this profile, your phone shows an indicator *▶*.
- **Meeting:** Turns the Ring tone off. Only vibrator is activated. After activating this profile, your phone shows an indicator
- **Outdoor:** The volume of the ring tone and key tone is set to maximum. After activating this profile, your phone shows an indicator .
- **Indoor:** Turns the Vibrator off. Only ring tone is activated. After activating this profile, your phone shows an indicator  $\mathscr{F}$ .
- **Silent:** Turn the ring tone and vibration off. After activating this profile, your phone shows an indicator
- **Headset:** After plugging a wired headset into your phone, your phone shows an indicator .
- **Bluetooth:** You can set the desired ring tone and alert type when using Bluetooth headset or hands-free car kit.
- 2 Select a profile and tap **Options> Customize** to set the desired ring tones and alert types.
  - **Tone settings:** Set the ring tones of incoming calls and messages. You can also select different types of ring tones for power on/off.

- **Volume:** Adjust the volume of ring tones and key tones.
- **Alert type:** Select an alert type (Ring only, Vib. only, Vibrate and Ring, Vibrate then ring).
- **Ring type:** Select a ring type (Single, Repeat, Ascending).
- Extra tone: Allows you to turn the Warning, Error, Camp on and Connect" tones on/off.
- Answer mode: Allows you to turn if you can answer call by any key.

## 16.2 Display settings

You can set display settings such as Wallpaper, Screen

Saver by tapping Settings > Display.

#### 16.3 Time and date

You can set the time, time zone and format by tapping

Settings > Phone settings > Time and date.

## 16.4 Enabling/Disabling the PIN Code

If the PIN code is enabled you are asked to enter the PIN code each time the phone is switched on. Your PIN code is stored on the SIM card and you should have been made aware of the code when you purchased the SIM card. Contact your service provider for further details.

#### **Settings > Security settings > SIM lock**

• Select "On" to enable the PIN code. Select "Off" to

disable it.

2 Enter your PIN code.

## 16.5 Change Handset Code (Handset lock)

The default handset code is "0000".

# Settings > Security settings > Change password > Phone password

- Enter the old handset code.
- 2 Enter a new handset code.
- **3** Enter the new handset code again.

Note: This is the standard main menu layout. **Your phone's menu may be different.** 

## 17. CONNECTIVITY

#### 17.1 Bluetooth

By configuring the settings in this menu, you can use Bluetooth wireless technology to connect to PCs, as well as to Bluetooth enabled phones.

In order to use the Bluetooth wireless function, you must search for other Bluetooth enabled devices, then establish a connection. You should be within 10 meters of the other device before searching.

#### 17.1.1 Use the Bluetooth Wireless Function

#### **Connectivity > Bluetooth > Power**

Select "On" or "Off".

When "On" is selected, the Bluetooth wireless setting is activated, and is displayed in the top-left corner of the screen.

#### 17.1.2 To Show or Hide Your Phone

#### Connectivity > Bluetooth > Visibility

Select "On" to allow other devices to recognize your phone or "Off" to hide it.

#### 17.1.3 To Search for Devices to be Pair.

#### **Connectivity > Bluetooth > Search audio devices**

- Select the desired device for pairing.
- 2 Enter the device passcode.

## 17.2 To transfer files in Mass storage mode using a USB cable

- Connect the USB cable to the phone and the computer.
- 2 Select "Mass storage" in your mobile phone.
- 3 Wait until the phone memory and memory card appear as external disks in your computer.
- Transfer files to your desired folder in phone memory and memory card.

Note: Do not remove the USB cable from the phone or computer during transfer, as this may corrupt the memory card and the phone memory.

## 18.1 Crash recovery

In the unlikely event that your phone stops responding to taps and key presses, try a quick reset. Remove the back cover and battery, then replace and turn your phone on as usual.

#### **18.2 Reset**

On the home screen, tap to open the Main Menu,

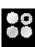

**Settings > Restore factory settings.** Your then tap phone will be reset to factory settings, and all data on your phone will be deleted after the password has been entered.

## 18 TROUBLESHOOTING

## 19 SAFETY PRECAUTIONS AND CONDITIONS OF USE

Your phone conforms to international regulations insofar as it is used under normal conditions and in accordance with the following instructions.

# 19.1 Conditions of Use **Electromagnetic waves**

- Do not switch on your phone aboard an aircraft (as your phone may interfere with the aircraft's electronic systems). Current legislation forbids this use and legal action can be taken against the user.
- Do not switch on your phone in a hospital, except in designated areas.
- Use of your phone's function may affect the performance of medical electronic units (pacemakers, hearing aids, insulin pumps, etc.).
- When the phone function is on, do not bring it near medical equipment or into areas in which medical equipment is being used. If you have a hearing aid or a pacemaker, only use the phone on the opposite side of your body from where it is located. The phone should be kept at least 6 inches (15.24 cm) from a pacemaker ANYTIME the phone is switched on.
- Do not switch on your phone near gas or flammable substances.
- Observe the rules concerning the use of mobile phones at petrol stations, chemical plants and at all sites where a risk of explosion exists.

#### 19.2 Caring for your phone

- Do not allow children to use your phone without supervision.
- Do not open or attempt to repair your phone yourself. The product can only be repaired by authorized service personnel.
- Do not drop your phone or subject it to severe impacts. Bending the body and pushing the display or keys with extreme force could damage the phone.
- Do not use solvents to clean your phone. Use only a soft, dry cloth.
- Do not carry your phone in your back pocket as it could break when you sit down. The display is made of glass and is particularly fragile.
- Avoid touching the external connector on the underside of the phone, since the delicate components within can be damaged by static electricity.

#### 19.3 Battery

• Use your phone only with batteries, chargers and accessories recommended by the manufacturer. The manufacturer disclaims any liability for damage caused by the use of other chargers, batteries or accessories.

- Network configuration and phone usage will affect talktime and stand-by time.
- Using the camera or playing games will hasten battery consumption.
- When the battery charging alert is displayed on the screen, charge the battery as soon as possible. If you continue using your phone ignoring the alert, the phone may cease to function, and all data and settings you have stored may be lost at any moment.
- Before removing the battery from the phone, make sure the phone is switched off.
- Replace and charge the new battery as soon as possible after removing the old one.
- Do not touch the battery terminals. Batteries can cause damage, injury or burns if a conductive material touches exposed terminals. When the battery is detached from the phone, use a cover made of nonconductive material for keeping and carrying the battery safely.
- The recommended temperature for using and storing batteries is approximately 20°C.
- The battery's performance is limited in low temperatures, particularly below 0°C and the phone may not work temporarily regardless of the amount of remaining battery power.
- Exposing the phone to extreme temperatures will shorten battery life.
- The battery can be charged and discharged hundreds of times but it will eventually wear out. When the operating

time (talk-time and stand-by time) is noticeably shorter than normal, it is time to buy a new battery.

- Your device uses a removable lithium-ion battery.
- Lithium-ion batteries are recyclable.
- Never dispose of the battery or the unit by incineration or ordinary waste.
- Always turn off your device before removing the battery.
- Never attempt to disassemble or modify the battery.
- Never touch any fluid that may leak from the removable battery, because doing so may result in injury to the skin or eyes.
- Never drop your device or subject it to severe shock. This may cause the removable battery to leak, ignite, and/or rupture.
- Always immediately remove your device from the vicinity of any open flame in the event the built-in battery leaks or emits an unusual odor.

#### **CAUTION**

RISK OF EXPLOSION IF BATTERY IS REPLACED BY AN INCORRECT TYPE, DISPOSE OF USED BATTERIES ACCORDING TO THE INSTRUCTIONS See "Battery Disposal".

#### **Battery Disposal**

The device is supported by a battery. In order to protect the environment, please read the following points concerning

battery disposal:

- Take the used battery to your local waste depot, dealer or customer service centre for recycling.
- Do not expose the used battery to an open flame, into water or dispose with the household waste.

### 19.4 AC Adapter

- Do not unplug the AC Adapter with wet hands. Doing so may cause electric shock.
- Do not place containers with liquids on or next to the AC Adapter or main unit. Fire or electric shock may result if the container tips over and water or another liquid is spilled inside either the AC Adapter or main unit.
- Do not attempt to modify, disassemble, or repair the AC Adapter.
- When not in use, disconnect the AC Adapter from the wall outlet and the main unit for safety reasons.
- Continuing to use the AC Adapter when it is exhibiting abnormal behavior, such as getting too hot, emitting smoke, or giving off an abnormal smell, may lead to fire or electric shock. In such cases, unplug the AC Adapter from the wall outlet and turn off power to the main unit immediately.
- If planning to leave the main unit unused for long periods of time, unplug the AC Adapter from both the wall outlet and the main unit for safety reasons.
- Do not place paper, cloth, bedding, or any other materials over the AC Adapter. Doing so may cause the main unit to malfunction.

• The AC Adapter that came with the main unit is specifically designed for that unit. Do not attempt to use it with other devices.

#### 19.5 Aerial Care

• Use only the aerial supplied or one approved by Sharp for your mobile phone. Using unauthorized or modified aerials may damage the mobile phone.

Moreover, since the mobile phone may violate the appropriate regulations, it may lose performance or exceed the limitation of SAR levels.

- To avoid impaired performance, do not damage the aerial of the mobile phone.
- While talking directly to the microphone, please hold the mobile phone so that the aerial is upwards over your shoulder.
- To avoid interfering with blasting operations, please turn off the mobile phone in a blasting area or in a place where a "turn off two-way radio" sign is posted.

#### **19.6 Camera Operation**

- Learn picture quality, file formats, etc. beforehand. The taken pictures can be saved in JPEG format.
- Be careful not to move your hand while taking pictures. If the phone moves while taking a picture, the picture can be blurred. When taking a picture, hold the phone firmly to prevent it from moving, or use the delay timer.
- Clean the lens cover before taking a picture. Fingerprints, oils, etc. on the lens cover hinder clear focusing. Wipe them

off with a soft cloth before taking a picture.

#### **19.7 Others**

- As with any electronic storage unit, data may be lost or corrupted under various circumstances.
- Before connecting the phone to a PC or a peripheral unit, read the operation manual for the other unit carefully.
- If the phone's battery has been removed for some time, or if the phone has been reset, the unit's clock and calendar may be reinitialized. The date and time should be updated in this case.
- Use only the specified headset. Some functions may not work when an unauthorized handsfree kit is used.
- Using this device for long periods of time (e.g., playing games) may cause the device and the battery charger to get warm. If you feel the device or the battery charger is too warm, avoid sustained contact with exposed skin otherwise this might cause discomfort, or eventually a burn.

#### 19.8 Environment

- Keep your phone away from extreme heat. Do not leave it on the dashboard of a car or near a heater. Do not leave it in any place that is extremely damp or dusty.
- Since this product is not waterproof, do not use it or store it where fluids such as water can splash onto it.

Raindrops, water spray, juice, coffee, steam, perspiration, etc. will also cause a malfunction.

• Charge the battery at a temperature between 0°C and 45°C. If in a place where the temperature exceeds this range, move to a cooler place, etc. before reconnecting the AC Adapter and charging the battery.

#### 19.9 Precautions Concerning Vehicle Use

- It is the user's responsibility to check the local laws governing the use of a mobile phone in vehicles. Pay full attention to driving. Pull off to the side of the road, park the car, and switch off the engine before making or answering a call.
- Use of your phone's function may interfere with the vehicle's electronic systems, such as the ABS antilock brakes or the air-bag. To ensure no such problem occurs, please check with your dealer or car manufacturer before connecting your phone.
- Only allow qualified service maintenance personnel to install the vehicle accessories.

The manufacturer disclaims any liability for damage which may result as a consequence of improper use or use contrary to the instructions contained herein.

#### 19.10 Specific Absorption Rate (SAR)

Your Sharp mobile phone has been designed, manufactured and tested so as not to exceed the limits for exposure to electromagnetic fields as required by the FCC.

These limits are part of comprehensive guidelines developed

by independent scientific organizations. The guidelines include a substantial safety margin designed to assure the safety of the phone user and others and to take into account variations in age and health, individual sensitivities and environmental conditions. The exposure standards provide for the amount of radio frequency electromagnetic energy absorbed by the body when using a mobile phone to be measured by reference to the Specific Absorption Rate (SAR). The SAR limit for the general public is currently 1.6 W/kg averaged over 1 grams of body tissue. Your Sharp mobile phone SAR value is 1.41 W/kg. This has been tested to ensure that this limit is not exceeded even when the phone is operating at its highest certified power. In use however your Sharp mobile phone may operate at less than full power because it is designed to use only sufficient power to communicate with the network.

#### 19.11 FCC NOTICE

This device complies with part 15 of the FCC Rules. Operation is subject to the following two conditions:

- (1) This device may not cause harmful interference, and
- (2) This device must accept any interference received, including interference that may cause undesired operation. Changes or modifications not expressly approved by the manufacturer responsible for compliance could void the user's authority to operate the equipment.

The use of accessories that do not satisfy these requirements

may not comply with FCC RF exposure requirements, and should be avoided. While there may be differences between the SAR levels of various phones and at various positions, they all meet the government requirement for safe exposure. The FCC has granted an Equipment Authorization for this model phone with all reported SAR levels evaluated as in compliance with the FCC RF emission guidelines. SAR information on this model phone is on file with the FCC and can be found under the Display

Grant section of http://www.fcc.gov/oet/fccid after searching on FCC ID APYNAR0073.

This equipment complies with FCC RF radiation exposure limits set forth for an uncontrolled environment. This equipment should be installed and operated with a minimum distance of 1.5 centimeters between the radiator and your body.

This equipment has been tested and found to comply with the limits for a Class B digital device, pursuant to Part 15 of the FCC Rules. These limits are designed to provide reasonable protection against harmful interference in a residential installation. This equipment generates, uses and can radiate radio frequency energy and, if not installed and used in accordance with the instructions, may cause harmful interference to radio communications. However, there is no guarantee that interference will not occur in a particular installation.

If this equipment does cause harmful interference to radio or television reception which can be determined by turning the equipment off and on, the user is encouraged to try to correct the interference by one or more of the following measures:

- -- Reorient or relocate the receiving antenna.
- -- Increase the separation between the equipment and eceiver.
- -- Connect the equipment into an outlet on a circuit different from that to which the receiver is connected.
- -- Consult the dealer or an experienced radio/TV technician for help.

## **20 LIMITED WARRANTY**

This Limited Warranty is in addition to, and does not affect your legal (Statutory) rights under your applicable national laws relating to sale of Consumer Products.

Sharp Business Systems (India) Limited ("SHARP") provides this Limited Warranty to person who has purchased the SHARP Product(s) included in the sales package ("Product").

SHARP Warrants to you that during the warranty period SHARP or SHARP authorised service provider will in a commercially reasonable time remedy defects in material, design and workmanship free of charge by repairing or should SHARP in its absolute discretion deem it necessary to, replacing the product in accordance with this limited warranty (Unless otherwise required by law). This Limited

Warranty is only valid and enforceable in the country where you have purchased the product provided that it is intended for sale in that country.

Warranty Period : Mobile Phones

| Product           | Warranty Period                                                               | Part Not<br>Covered |
|-------------------|-------------------------------------------------------------------------------|---------------------|
| GSM Mobile Phones | GSM - Handset : 12 Months Battery, Headset, Data Cable, AC adapter : 6 Months |                     |

Warranty period commences from the date of purchase by the first end-user.

Duly filled up warranty card and original invoice should be presented to avail warranty benefits.

The warranty is confined to the first end-user purchaser of the product only and is not transferable.

Repairs under warranty period shall be carried out by the company authorised personnel only. The details of service centres / support required are available at the company website www.sbsil.com or in the centralised helpline (1800 4254322).

It is responsibility of the purchaser to contact the nearest authorised service centre and bring the unit to the authorised service centre at purchaser's cost and risk.

Calls registered with the centralised helpline / authorised

service centre, wherein only cleaning of the unit / parts in the unit due to dust gathering on portions of the unit, general explanations / returning, particular software not being read / installed, are not to be construed as defects. The company does not undertake responsibility on the quality of software been installed by purchaser.

In the event of repairs of any part/s of the unit, this warranty will thereafter continue and remain in force only for the unexpired period of the warranty. The time taken for repair and in transit whether under the warranty or otherwise shall not be excluded from the warranty period.

Any change of address by the original purchaser shall be intimated to the concerned authorised service centre by the purchaser, and warranty will be applicable only after inspection of the unit and clearance of condition by Authorised Service Centre personnel.

In case of any damage to the product / misuse detected by the authorised service centre personnel, the warranty conditions are not applicable and repairs will be done subject to availability of parts and on chargeable basis only.

The company's obligation under this warranty shall be limited to repair or providing replacement of part/s only. The maximum claim/s if entertained by the company will be subject to the maximum retail price of the product purchased at prevailing rate as on the date of the claim settlement or the original purchase price as depreciated up to the date of claim settlement, whichever is lower.

In the event of any unforeseen circumstance, and spares not

being available, the company's prevailing depreciation rules will be binding on the purchaser to accept as a commercial solution in lieu of repairs.

In the event of the company offering EXTENDED WARRANTY period for any specific product / period, it is the RESPONSIBILITY OF THE PURCHASER to get the warranty card duly registered with the nearest Authorised Service Centre of the company within 2 weeks of purchasing under such an offer, at the purchaser's own cost and risk. THIS WARRANTY IS NOT APPLICABLE IN ANY OF THE FOLLOWING CASES:

The counterfoil of warranty card is not duly filled and mailed back / submitted to the nearest Authorised Service Centre of the company within 2 weeks of purchase.

The completed warranty card is not presented to the service engineer at the time of repairs being undertaken / requested. The product is not purchased from an Authorised SHARP sales dealer

The product purchased is not used according to instructions given in the USER MANUAL, as determined by the authorised service centre / company personnel.

Defects caused by improper use, as determined by the Authorised Service Centre / Company personnel.

Modification or alterations of any nature made in the circuitry by the purchaser or unauthorised personnel, as determined by the company personnel.

Site (premises where the product is kept) conditions that do not confirm to the recommended operating conditions of the Product.

The original serial number is removed, obliterated or altered from the product.

Defects due to causes beyond control like lightning, abnormal voltage, acts of God or while in transit to service centre or to the purchaser's residence.

Defects caused by accident, impact, dropped on floor, Fire, Water, damage to Product kept under heavy objects, Unit exposed to moisture, dampness, extreme thermal or environmental conditions, corrosion, oxidation, spillage of food/liquid or influence from chemical products, household pets, rats or any other animals or insects.

Under no circumstance the company is liable for loss directly or indirectly for any of the following:

Third party claims against customer for losses or damages. Loss or damages to records, information or data.

Economic consequential damages including lost profits. Customer is advised to take back up of data/ contents before handing over the unit for repair. The company shall not provide data/content backup service. In case of repair, hard disk contents may be destroyed and customer will not be informed in advance. The company shall not be liable for any data, records or program lost due to repair.

Warranty does not cover user manuals or any third party software, settings, content, data or links, whether included/downloaded in product.

Warranty does not cover normal wear and tear (including, without limitation, wear and tear of camera lenses, batteries

or displays).

Warranty does not cover defects or alleged defects caused by the fact that the product was used with, or connected to, a product, accessories, software and/or service not manufactured, supplied or authorised by SHARP or was used otherwise than for its intended use, Defects can be caused by viruses from your or from third party's unauthorised access to services, other accounts, computer systems or networks. This unauthorised access can take place through hacking, password-mining or through a variety of means.

Warranty does not cover defects caused by the fact that the battery has been short-circuited or by the fact that the seals of the battery enclosure or the cells are broken or show evidence of tampering or by the fact that the battery has been used in equipment other than those for which it has been specified.

## **21 OUT OF WARRANTY LIST**

This limited warranty shall not apply in respect of the following:

- (i) Any deterioration due to normal wear and tear including all plastic surfaces and all other externally exposed parts that are scratched or damaged due to normal customer use.
- (ii) Defects caused by the Product being subjected to any of the following: use in contradiction with the user guide, rough

handling, exposure to moisture, dampness or extreme thermal or environmental conditions or rapid changes in such conditions, corrosion, oxidation, unauthorized modifications or connections, unauthorized opening or repair, repair by use of unauthorized spare parts, misuse, improper installation, accident, forces of nature, spillage of food or liquid, influence from chemical products or other acts beyond Sharp's reasonable control (including but not limited to lifetime, and breakage of or damage to antennae) unless the defect was caused directly by defects in materials or workmanship.

- (iii) Products in respect of which the product serial number or the IMEI number has been removed, erased, defaced, altered or made illegible.
- (iv) Defects caused by the fact that the product was used with or connected to a product or an accessory not manufactured or supplied by Sharp or was used other than for its intended use.
- (v) Defects caused by a defective function of the cellular network.
- (vi) Defects caused by the fact that the battery was short-circuited or seals of the battery enclosure or cells were broken or show evidence of tampering or the battery was used in equipment other than for which it has been specified. (vii)Defects caused by the need to upgrade the product's software due to changes in cellular network parameters. (viii)Products operated outside published maximum ratings. (ix) Products rented on a monthly basis.

#### Charger Plug:

Do not use the AC Adapter if the plug does not fit the socket

| WARR                                              | ANTY CARD              | *Please fill in all the items |
|---------------------------------------------------|------------------------|-------------------------------|
| Handset Model No:                                 |                        |                               |
| Handset IMEI No:(Please refer to the rating label | .)                     |                               |
| Date of Purchase:                                 |                        |                               |
| Seller's Name & Address with Rubber Stamp         | Buyer's Name & Address |                               |
| Mobile No:                                        | Mobile No:             |                               |
|                                                   |                        |                               |